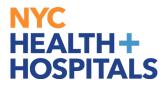

# **Birth/Adoption Event**

#### **Employee Self Service (ESS):**

Employee Self Service is an online module within PeopleSoft where employees have access to view and update their personal information, and submit supporting documentation for Benefits changes.

Supporting Documentation is *required* for any Benefits changes involving dependents.

#### **TABLE OF CONTENTS**

| PAGE 2:           | Navigating to Birth/Adoption Event          |
|-------------------|---------------------------------------------|
| <b>PAGES 3-4:</b> | Creating Birth/Adoption Event               |
| PAGES 5-7:        | Submitting Supporting Documentation for     |
|                   | Birth/Adoption Event                        |
| PAGE 8:           | <b><u>Resuming Birth/Adoption Event</u></b> |
| PAGES 9-10:       | Add a Dependent or Beneficiary              |
| PAGES 10-12:      | Benefits Enrollment                         |
| PAGE 13:          | Benefits Statements                         |
| PAGE 13:          | Summary                                     |

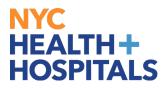

### Navigating to the Birth/Adoption Event

After successfully authenticating and logging into **PeopleSoft**, **(1)**click on the **Benefit Details** tile and **(2)**navigate to **Life Events** tile.

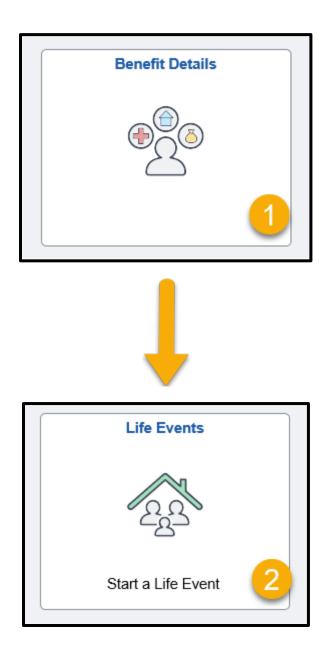

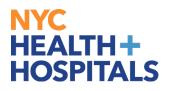

### **Creating Birth/Adoption Event**

1. (1)Select the appropriate event to begin. (2)Input the date the change will take effect (3)then click the **Start Life Event** button to continue.

| Employee <ul> <li>I got married</li> <li>I had a baby</li> <li>I adopted or gained legal custody/guardianship of a child</li> </ul> |           |
|----------------------------------------------------------------------------------------------------|-----------|
| I had a baby     I adopted or gained legal custody/guardianship of a child                                                          |           |
| I adopted or gained legal custody/guardianship of a child                                                                           |           |
| 2                                                                                                    |           |
|                                                                                                    |           |
|                                                                                                    |           |
| *As Of 10/29/2021                                                                                                    |           |
| Start Life Event                                                                                                    |           |
| The Life Event must be completed within 31 days of your qualifying event or you will not be eligible to change your Benefit e       | elections |

**2.** The Welcome page will display then click **Next**.

| Welcome to the Birth Event                                                                                                    | Cancel Next > |
|----------------------------------------------------------------------------------------------------|---------------|
| ELLA EMPLOYEE                                                                                                    | •             |
| This is a good time to consider how having a new dependent may affect your health care coverage, tax withholdings, and other important information.                                              |               |
| This guide will take you through all the steps necessary to ensure that your personal profile, benefits and payroll information are updated to reflect this event in your life.                  |               |
| Please note, you will be required to submit documents for your life event. Only after your documents have been approved, will you be able to continue to the Benefits Enrollment section of your | r Life Event. |
| If you require additional assistance, please feel free to contact us at 646-458-5634 or email us at HHCBENEFITS@nychhc.org.                                                                      |               |
|                                                                                                    |               |

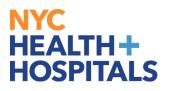

### **Creating Birth/Adoption Event**

**3.** Type the Date of Birth OR Date the child was placed in your home for adoption Click the **Submit** button to continue. Once you have hit **Submit**, the page should succefully save.

|                                                                                                    | Cancel            | Previous             | Next > |
|----------------------------------------------------------------------------------------------------|-------------------|----------------------|--------|
| Birth Date<br>Select the Submit button to notify the Benefits department of this change.<br>Required Documentation: You must send a copy of the hospital birth record or birth certificate to the Benefits department before your new dependent(s) can be or<br>After the required documentation is received, the Benefits department will notify you when your enrollment is open. Then you can add your new dependent(s) can be or<br>Date of Birth 10/29/2021 | ered, or designat | ted as a beneficiary | Submit |
|                                                                                                    |                   |                      |        |

**4.** Click next to advance.

|                                                                                                    |                                |                                                  |                                               |                                                            | Cancel                                | < Previous     | Next > |
|----------------------------------------------------------------------------------------------------|--------------------------------|--------------------------------------------------|-----------------------------------------------|------------------------------------------------------------|---------------------------------------|----------------|--------|
| Birth Date                                                                                                    |                                |                                                  |                                               |                                                            |                                       |                | 0      |
| Select the <b>Submit</b> button to notify the Benefits department of this change<br><b>Required Documentation:</b> You must send a copy of the hospital birth<br>After the required documentation is received, the Benefits department vertices of the second second | record or birth certificate to | o the Benefits departn<br>nrollment is open. The | nent before your new<br>en you can add your i | v dependent(s) can be cover<br>new dependent(s) to your be | red, or designated a<br>enefit plans. | as a beneficia | ry.    |
| Date of Birth                                                                                                    | 10/29/2021                     |                                                  |                                               |                                                            |                                       |                |        |
|                                                                                                    |                                |                                                  |                                               |                                                            |                                       |                |        |
|                                                                                                    |                                |                                                  |                                               |                                                            |                                       |                |        |
|                                                                                                    |                                |                                                  |                                               |                                                            |                                       |                |        |

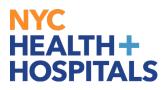

### <u>Submitting Supporting Documentation for</u> <u>Birth/Adoption Event</u>

(1) Click the Add Attachment button and (2) select My Device.

| Document Upload                          |                                     |                                         |
|------------------------------------------|-------------------------------------|-----------------------------------------|
| ✓ Instructions                           |                                     |                                         |
| You will be required to submit the docum | nent(s) listed below. Select the Ad | d Attachment button, enter a descriptio |
| CLICK ON THE SAVE BUTTON.                |                                     |                                         |
| ✓ Document List                          |                                     |                                         |
| Document $\Diamond$                      | Upload Requirement $\Diamond$       | Approval Required                       |
| Birth Certificate/Foot Prints            | Required                            | ~                                       |
| Discharge Papers                         | Optional                            |                                         |
|                                          |                                     |                                         |
| Add Document                             |                                     |                                         |
|                                          | *Document Type B                    | Birth Certificate/Foot Prints           |
|                                          |                                     | o Document has been attached.           |
|                                          |                                     | Add Attachment Add Note                 |
| View Document                            | L_                                  |                                         |
| View All Yes                             |                                     | $\sim$                                  |
|                                          |                                     |                                         |
|                                          |                                     |                                         |

| File Attachment          | × |
|--------------------------|---|
| Choose From<br>My Device |   |
|                          |   |
|                          |   |

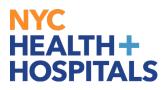

### <u>Submitting Supporting Documentation for</u> <u>Birth/Adoption Event</u>

(3) After finding your document click the **Upload** button to load the file and (4) click **Done** once the document has loaded.

| File Attachment                                      | × |
|------------------------------------------------------|---|
| Choose From                                          |   |
| My Device                                            |   |
| Uploar<br>upporting Document.pdf<br>File Size: 126KB |   |
|                                                      |   |

| File Attachment                             |                 |
|---------------------------------------------|-----------------|
| Choose From                                 |                 |
|                                             | 2               |
| My Device                                   |                 |
| · · · · · · · · · · · · · · · · · · ·       |                 |
| Supporting Document.pdf<br>File Size: 126KB |                 |
|                                             | Upload Complete |
|                                             |                 |
| Yes bookinent                               |                 |

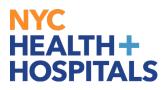

### <u>Submitting Supporting Documentation for</u> <u>Birth/Adoption Event</u>

(5) Click the *Save* button to submit your supporting document.

|                                   |                                            |                                   |                                |                                | Cancel Cancel              | us Next  | •>     |
|-----------------------------------|--------------------------------------------|-----------------------------------|--------------------------------|--------------------------------|----------------------------|----------|--------|
| Document Upload                   |                                            |                                   |                                |                                | 5                          | Sa       |        |
| <ul> <li>Instructions</li> </ul>  |                                            |                                   |                                |                                |                            |          | $\cup$ |
| -                                 | the document(s) listed below. Select the A | Add Attachment button, enter a de | escription of your document an | d upload the document. After d | ocument(s) have been uploa | ıd,      |        |
| CLICK ON THE SAVE BUTTO           | NC.                                        |                                   |                                |                                |                            |          |        |
| <ul> <li>Document List</li> </ul> |                                            |                                   |                                |                                | -                          |          |        |
| Document $\diamond$               | Upload Requirement ♦                       | Approval Required                 |                                |                                |                            |          |        |
| Birth Certificate/Foot Prints     | Required                                   | $\checkmark$                      |                                |                                |                            |          |        |
| Discharge Papers                  | Optional                                   |                                   |                                |                                |                            |          |        |
| Add Document                      |                                            |                                   |                                |                                |                            |          |        |
| Add Document                      |                                            |                                   |                                |                                |                            |          |        |
|                                   | *Document Type                             | Birth Certificate/Foot Prints     |                                |                                |                            |          |        |
|                                   |                                            | Add Attachment Add No             | ote                            |                                |                            |          |        |
| View Document                     |                                            |                                   |                                |                                |                            |          |        |
| View All Yes                      |                                            |                                   |                                |                                |                            |          |        |
|                                   |                                            |                                   |                                |                                |                            |          | 1 row  |
| Document Name $\Diamond$          | Description $\Diamond$                     |                                   | Document Type 🛇                | Category $\Diamond$            | Last Updated $\Diamond$    | Status 🛇 |        |
| Supporting_Document.pdf           | Newborn Foot Prints                        | ×                                 | Birth Certificate/Foot Prints  | Birth Certificate/Foot Prints  | 10/29/2021 11:53:08AM      | Active   | >      |
|                                   |                                            |                                   |                                |                                |                            |          |        |

**Please Note:** Approval is required prior to you starting Benefits Enrollment within the Life Event process, click OK.

| Birth Certificate/Foot Prints                | Required                           | $\checkmark$                             |                                                                 |
|----------------------------------------------|------------------------------------|------------------------------------------|-----------------------------------------------------------------|
| ð                                            |                                    | Approval is required.                    |                                                                 |
| The document must be approved prior to you s | starting Benefits Enrollment withi | n the Life Event process. Notification h | as been sent to the Benefits Administrator requesting approval. |
|                                              |                                    | CK                                       |                                                                 |

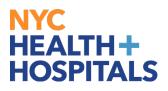

# **Resuming Birth/Adoption Event**

After your document has been approved you will need to log into **PeopleSoft** and **(1)**click on the **Benefit Details** tile and **(2)**navigate to **Life Events** tile.

(3) Click on Continue Life Events.

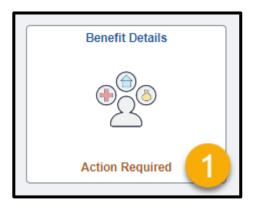

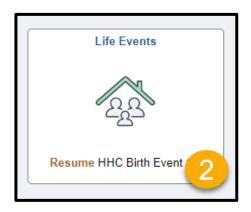

| Employee                                    |                     |
|---------------------------------------------|---------------------|
| ○ I got married                             |                     |
| I had a baby(event in progress)             |                     |
| ○ I adopted or gained legal custody/guardia | nship of a child    |
|                                             |                     |
| *As Of                                      | 10/29/2021          |
|                                             | Continue Life Event |
|                                             | 3                   |
|                                             | <u> </u>            |

# NYC HEALTH+ HOSPITALS

# Add a Dependent or Beneficiary

(1) Click the *Add Individual* button to begin adding information for your dependent(s).

| <ul> <li>Welcome to the Birth Event</li> <li>Complete</li> </ul> | Dependent/Beneficiary Info |
|------------------------------------------------------------------|----------------------------|
| Birth Date     Complete                                          | No data exists             |
| <ul> <li>Document Upload</li> <li>Complete</li> </ul>            | Add Individual             |
| Benefits Summary<br>O Not Started                                |                            |
| Dependent/Beneficiary Coverage<br>O Not Started                  |                            |
| Dependent/Beneficiary Info<br>● Visited                          |                            |
| Benefit Enrollment<br>O Not Started                              |                            |

(2)You must complete the required fields then click *Save*.

| Cancel                              |                                |                           | Add Individual Depe              | ndent/Beneficia |         | Save |
|-------------------------------------|--------------------------------|---------------------------|----------------------------------|-----------------|---------|------|
| Select Save after you have edited y | our Dependent/Beneficiary's ir | formation. The changes wi | Il go into effect on 10/29/2021. |                 | - 2     | _    |
| Name                                |                                |                           |                                  |                 |         |      |
| Add Name                            |                                |                           |                                  |                 | /       |      |
| Personal Information                |                                |                           | _                                |                 |         |      |
|                                     | Date of Birth                  | 10/29/2021                |                                  |                 |         |      |
|                                     | *Gender                        | ~                         |                                  |                 |         |      |
|                                     | *Relationship to Employee      | ·                         | -                                |                 |         |      |
|                                     | Dependent                      |                           |                                  |                 |         |      |
|                                     | Beneficiary                    |                           |                                  |                 |         |      |
|                                     | *Marital Status                | Single V                  | As of                            |                 | <b></b> |      |
|                                     | *Student                       | No 🗸                      | As of                            |                 | <b></b> |      |
|                                     | *Disabled                      | No 🗸                      | As of                            |                 | <b></b> |      |
|                                     | *Smoker                        | Non Smoker 🖌              | As of                            |                 |         |      |
|                                     |                                |                           |                                  |                 |         |      |
| Address                             |                                |                           |                                  |                 |         |      |
| Address                             |                                | Address Type              | Same as mine                     |                 |         |      |
|                                     |                                | Home                      | Same as mine                     |                 | >       |      |
|                                     |                                |                           |                                  |                 |         |      |
| National ID                         |                                |                           |                                  |                 |         |      |
| No data exists                      |                                |                           |                                  |                 |         |      |
| Add National ID                     |                                |                           |                                  |                 |         |      |
| Phone                               |                                |                           |                                  |                 |         |      |
| No data exists                      |                                |                           |                                  |                 |         |      |
| Add Phone                           |                                |                           |                                  |                 |         |      |
|                                     |                                |                           |                                  |                 |         |      |

**NOTE:** If a newborn, SSN not required.

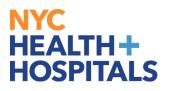

# Add a Dependent or Beneficiary

(3) After Saving Sucessfully on the Add/Review Dep/Ben page click Add a dependent or beneficiary to add another dependent. If you do not have any more dependents to add, then click Next.

| Saved Successfully |              |                          | 3 ×                  |
|--------------------|--------------|--------------------------|----------------------|
|                    |              | Cancel                   | Press Next >         |
|                    |              |                          | 0                    |
|                    |              |                          |                      |
| Relationship       | Beneficiary  | Dependent                |                      |
| Child              | $\checkmark$ | $\checkmark$             | >                    |
|                    |              |                          |                      |
|                    |              |                          |                      |
|                    | Relationship | Relationship Beneficiary | Cancel Cancel Cancel |

#### **Benefits Enrollment**

**1.** Click the *Start My Enrollment* link to continue.

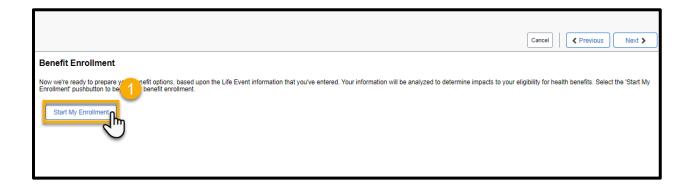

# NYC HEALTH+ HOSPITALS

# **Benefits Enrollment**

**2.** Click the *Medical* option to view your Medical coverage or Add/Drop Dependents.

| Benefit Enrollment                  |                              |                     |                                     |                    |                      |                                                      |
|-------------------------------------|------------------------------|---------------------|-------------------------------------|--------------------|----------------------|------------------------------------------------------|
| The Enrollment Overview displ       | lays which benefit options a | are open for edits. | All of your benefit cha             | nges will be effec | tive the date of the | open enroliment event.                               |
|                                     |                              |                     |                                     |                    |                      |                                                      |
| Your Pay Period Cost \$0            | 0.00                         |                     |                                     | Full Cost \$0.0    | 0                    |                                                      |
| Status Pen                          | iding Review                 |                     |                                     |                    |                      |                                                      |
| E                                   | Enrollment Preview Stateme   | ent                 |                                     |                    |                      |                                                      |
| s                                   | Submit Enrollment            |                     |                                     |                    |                      |                                                      |
|                                     |                              |                     |                                     |                    |                      |                                                      |
| Benefit Plans                       |                              |                     |                                     |                    |                      |                                                      |
|                                     |                              | 2                   |                                     |                    |                      |                                                      |
| Medical                             |                              | Roth 457            |                                     |                    | NYCERS               |                                                      |
| Current HIP HMO B                   | asic                         | Current             | No Coverage                         |                    | Current              | Tier 6 with 3.50% Contribution                       |
| New HIP HMO B                       |                              |                     | No Coverage                         |                    |                      | Tier 6 with 3.50% Contribution 3.5%<br>Not Available |
| Status Pending Re<br>Status O Depen |                              | Status              | Pending Review<br>4 0 Beneficiaries |                    | Status               | Vol Available                                        |
|                                     |                              |                     |                                     |                    |                      |                                                      |
| Pay Period \$0.00                   |                              |                     |                                     |                    | Pay Period<br>Cost   | \$0.00                                               |
| Cost                                | n Review                     |                     |                                     | Review             | Coat                 |                                                      |
|                                     | <u>ر اس</u>                  |                     |                                     |                    |                      |                                                      |
|                                     | $\bigcirc$                   |                     |                                     |                    |                      |                                                      |
|                                     |                              |                     |                                     |                    |                      |                                                      |

*Please note: The flexible spending accounts and retirement plan options listed are view only. You must reach out to each entity directly to enroll/make changes.* 

**3.** Enroll Your Dependents on this page and (3)check the box next to all the dependents that you want to cover. (4)Then click Done.

This allows you to add dependents for Health Coverage purposes ONLY. This has no impact on your Tax withholding.

| Cancel                                |                                                                     | Medical                                                                                                    | Done |
|---------------------------------------|---------------------------------------------------------------------|----------------------------------------------------------------------------------------------------|------|
|                                       |                                                                     | t of their benefits and are available to protect you and your dependents if you become sick or injured. Enroliment in this benefit may require proof of cov 4                |      |
| - Enroll Your                         |                                                                     |                                                                                                    |      |
| Dependents that                       | t the employee has registered ar                                    | listed here. Select the Add/Update Dependent button to view, update or add a new dependent.                                                                                  |      |
| Place a check                         | 3 next to the dependent(s) you                                      | vill like to enroll.                                                                                                    |      |
|                                       | Dependents                                                          | Relationship                                                                                                    |      |
|                                       | EMILY EMPLOYEE                                                      | Child                                                                                                    |      |
| Add/Update I                          | Dependent                                                           |                                                                                                    |      |
| ▼Enroll in Yo                         | ur Plan                                                             |                                                                                                    |      |
| The Family cost<br>select the help is | shown for each plan is based or<br>con corresponding to each plan o | he dependents enrolled. Plans that do not offer coverage for the dependents enrolled are not available to select. To see other coverage costs for individual plans,<br>tion. |      |
|                                       | Plan Name                                                           | Before Tax Cost After Tax Cost Pay Period Cost                                                                                                    |      |
| ~                                     | HIP HMO Basic                                                       | <b>0</b> \$0.00                                                                                                    |      |
| Select                                | Waive                                                               | \$0.00                                                                                                    |      |
| Overview of /                         | All Plans                                                           |                                                                                                    |      |

**REMEMBER**, only dependents with a check next to their name as shown above will be covered!

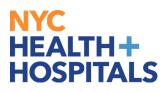

# **Benefits Enrollment**

(5) Click the *Submit Enrollment* button to enter your enrollment.

| Benefit Enrollment                                       |                                                                |                       |                                                      |
|----------------------------------------------------------|----------------------------------------------------------------|-----------------------|------------------------------------------------------|
| The Enrollment Overview displays which benefit options a | are open for edits. All of your benefit changes will be effect | ive the date of the o | open enrollment event.                               |
| Enrollment Summary                                       |                                                                |                       |                                                      |
| Your Pay Period Cost \$0.00                              | Full Cost \$0.00                                               | )                     |                                                      |
| Status Pending Review                                    |                                                                |                       |                                                      |
| Enrollment Preview 5                                     | ent                                                            |                       |                                                      |
| Submit Enrollment                                        |                                                                |                       |                                                      |
|                                                          |                                                                |                       |                                                      |
| Benefit Plans                                            |                                                                |                       |                                                      |
|                                                          |                                                                |                       |                                                      |
| Medical                                                  | Roth 457                                                       | NYCERS                |                                                      |
| Current HIP HMO Basic                                    | Current No Coverage                                            |                       | Tier 6 with 3.50% Contribution                       |
| New HIP HMO Basic                                        | New No Coverage                                                |                       | Tier 6 with 3.50% Contribution 3.5%<br>Not Available |
| Status Changed                                           | Status Pending Review                                          |                       | Not Available                                        |
|                                                          |                                                                |                       |                                                      |
| Day Deried the second                                    |                                                                | Day Deriod            | <b>*•</b> • • •                                      |
| Pay Period \$0.00                                        |                                                                | Pay Period<br>Cost    | \$0.00                                               |
| Review                                                   | Review                                                         |                       |                                                      |
|                                                          |                                                                |                       |                                                      |

(6)Once you have submitted your enrollment a confirmation will appear click *Done*.

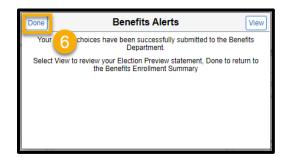

(7)Click *Next* to continue.

| Benefit Enrollment                                                                                                    | Resources             |
|----------------------------------------------------------------------------------------------------|-----------------------|
| The Enrollment Overview displays which benefit options are open for edits. All of your benefit changes will be effective the date of the open enrollment event | Summary Plan Document |
| Enrollment Summary                                                                                                    |                       |
| Your Pay Period Cost \$0.00 Full Cost \$0.00                                                                                                    |                       |
| Status Submitted 11/14/2021 2:41PM                                                                                                    |                       |
| Enrollment Preview Statement                                                                                                    |                       |
| Submit Enrollment                                                                                                    |                       |

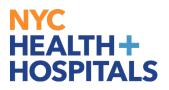

### **Benefits Statements**

You may view your Benefits Statement for your Submitted Enrollment and then click *Next*.

|                       |                                       |                             | Cancel               | Next  |
|-----------------------|---------------------------------------|-----------------------------|----------------------|-------|
| Benefits Statements   | Statement Type Submitted Enrollment V | -                           |                      | S     |
| Ŧ                     |                                       | -                           |                      | 1 row |
| Event Date $\diamond$ | Issue Date $\diamond$                 | Enroliment Event $\diamond$ | Statement Type ◇     |       |
| 10/29/2021            | 11/14/2021 2:41:54PM                  | Event Maintenance           | Submitted Enrollment | >     |
|                       |                                       |                             |                      |       |

#### **Summary**

The Summary page will confirm the completion of your event, click *Complete*.

| mmary                                                                                                    |                                   |                |          | Cor        |
|----------------------------------------------------------------------------------------------------|-----------------------------------|----------------|----------|------------|
| ongratulations!                                                                                                    |                                   |                |          |            |
| ur birth event will not be complete until you have updated your depende                                                                                                    | nt(s) on Benefit Enrollment page. |                |          |            |
| ere is a list of things to keep in mind now that you have a new child:                                                                                                    |                                   |                |          |            |
| <ul> <li>Make sure you upload your child's birth certificate after you have rec</li> <li>Make sure to contact your Union or Welfare fund to add your dependence</li> </ul> |                                   |                |          |            |
| lect the Complete pushbutton to end this event.                                                                                                    |                                   |                |          |            |
| teps                                                                                                    |                                   |                |          |            |
|                                                                                                    |                                   |                |          |            |
| Step                                                                                                    | Status                            | Date Completed | Required | Go to Step |
| Welcome to the Birth Event                                                                                                    | <ul> <li>Complete</li> </ul>      | 11/14/2021     | Yes      | Go to Step |
| Birth Date                                                                                                    | <ul> <li>Complete</li> </ul>      | 11/14/2021     | Yes      | Go to Step |
| Document Upload                                                                                                    | <ul> <li>Complete</li> </ul>      | 11/14/2021     | Yes      | Go to Step |
| Benefits Summary                                                                                                    | O Not Started                     |                | No       | Go to Step |
| Dependent/Beneficiary Coverage                                                                                                    | O Not Started                     |                | No       | Go to Step |
| Dependent/Beneficiary Info                                                                                                    | Complete                          | 11/14/2021     | No       | Go to Step |
|                                                                                                    | Complete                          | 11/14/2021     | No       | 0.4.01.1   |
| Benefit Enrollment                                                                                                    | Complete                          | 10142021       |          | Go to Step |